## **DANISH MARITIME AUTHORITY**

## **Guideline for the reporting of sailings in the Danish Maritime Authority's online reporting system for holders of a pilotage exemption certificate**

Reporting of sailings must be done according to the Danish Pilotage Authority's (now the Danish Maritime Authority / DMA) Order no. 1077 on the issuing of pilot certificates and pilotage exemption certificates, Annex 3.

Reporting can be made on a PC, MAC, Android, IOS, etc. or via mobile phone through your Internet Browser on the website www.lodstilsyn.dk. You get the following image:

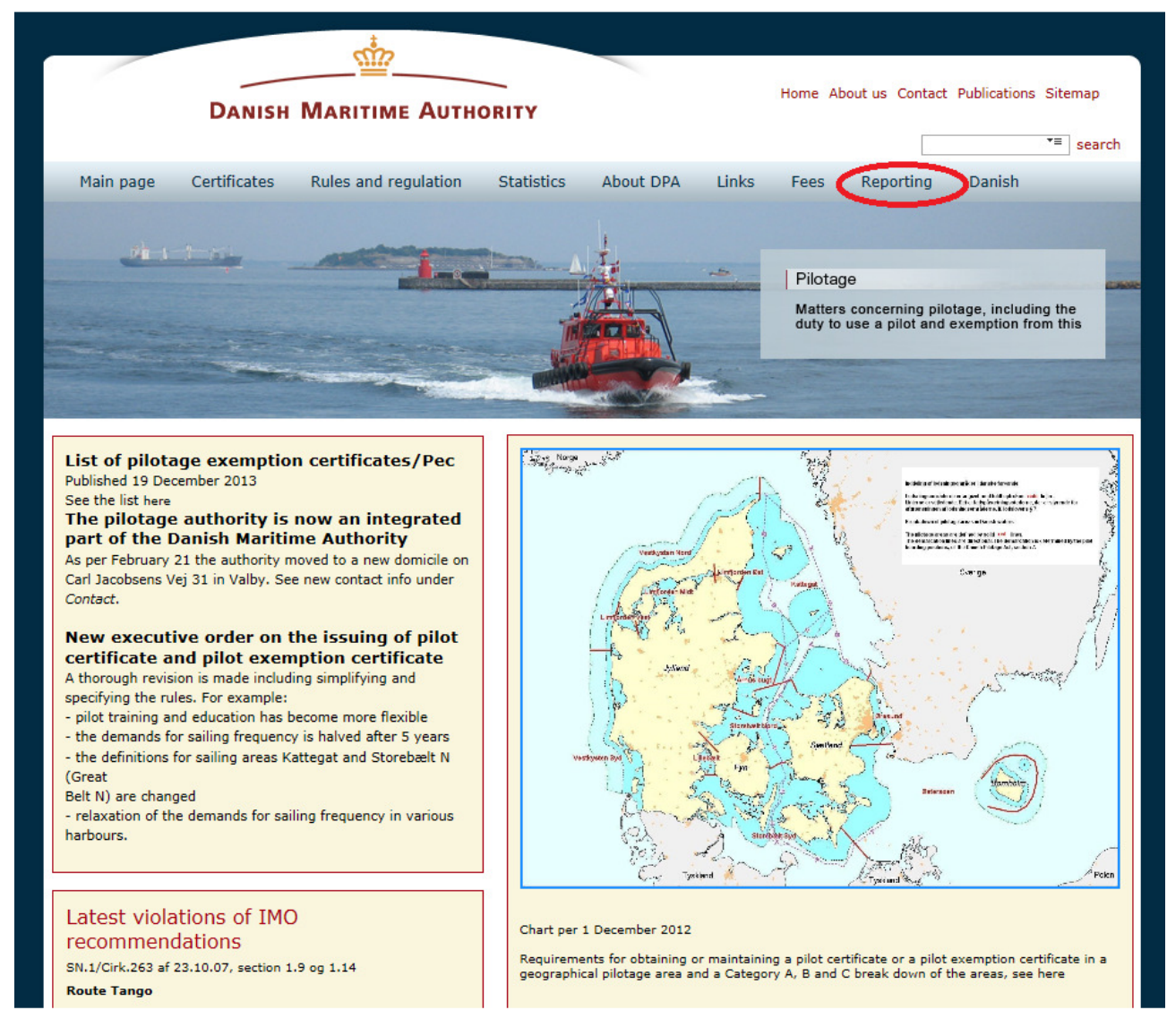

# **Login**

Select **Reporting** in the top right corner of the screen or use the direct link **http://indberet.lodstilsynet.dk,**  and you get the following image:

# ဏ်ာ **DANISH MARITIME AUTHORITY**

**Guideline for the reporting of sailings in the Danish Maritime Authority's online reporting system for holders of a pilotage exemption certificate** 

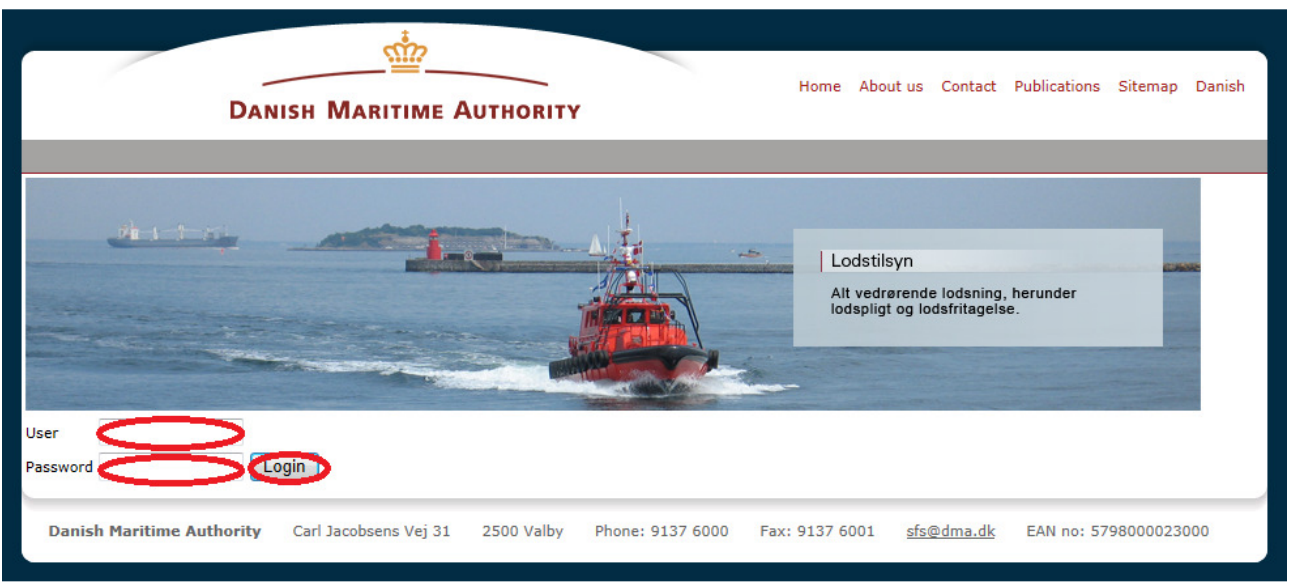

- Enter your username
- Enter your password
- Press **Login**

This brings you to the **Status list** on your personal User Profile and you can now use the reporting system

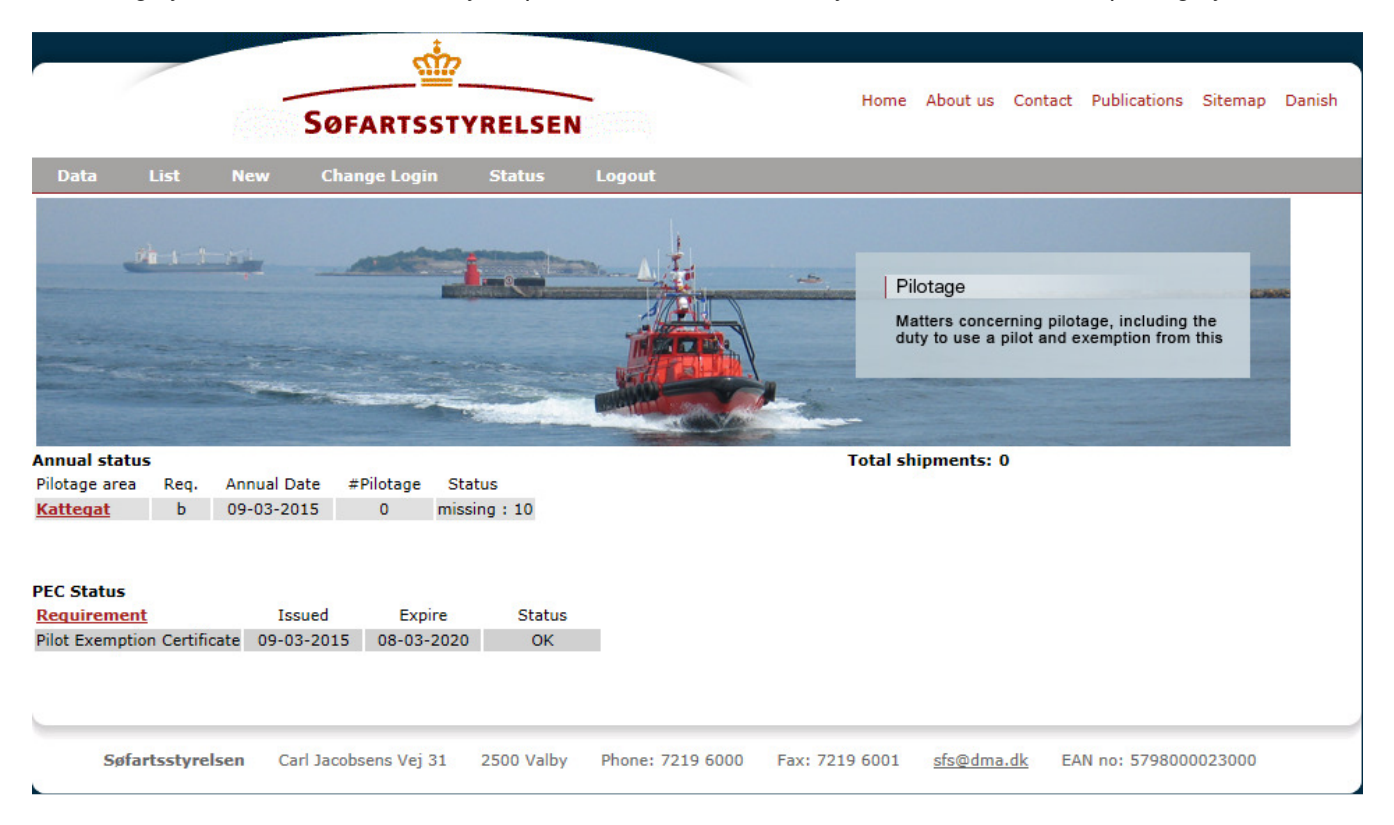

## **Changing username and password**

DMA has created an initial Username and an initial password for each user. For security reasons, you must at least change the initial password the first time you log into the reporting system.

If you wish to do so, you can change both username and password.

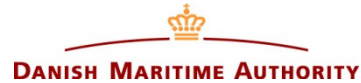

Both you and your employer (Ship owner) are set up as users of the reporting system and both can change or reset your username or your password.

To get to the page where you can change Username and Password, select **Change Login** in the menu.

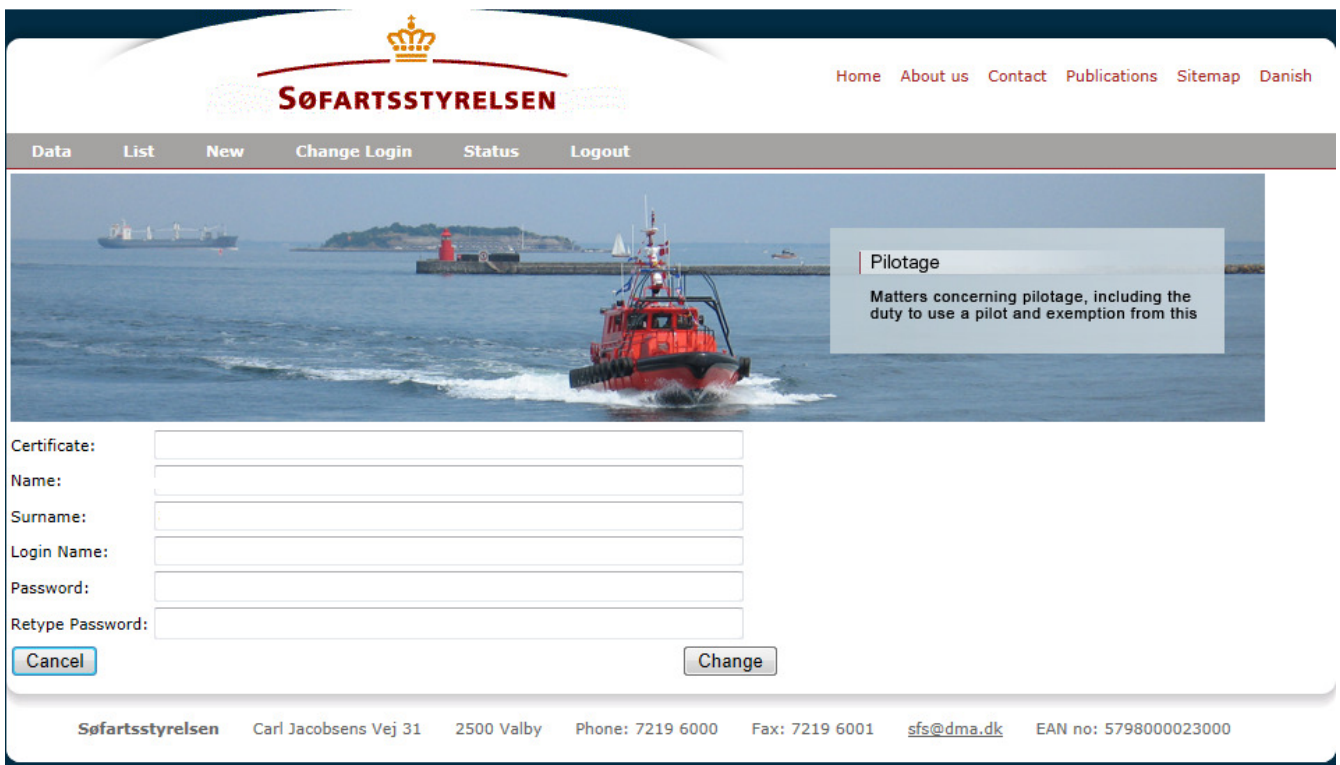

#### **Change username**

- Type your new username in **Login Name**
- Press **Change** to complete the action.

#### **Change password**

- Type your new password in **Password** and in **Retype Password**
- Press **Change** to complete the action**.**

#### **Forgotten your password?**

Remember, your Company is registered as a user of the system and can change or reset your password if you for some reason or other have forgotten it.

# **DANISH MARITIME AUTHORITY**

## **Guideline for the reporting of sailings in the Danish Maritime Authority's online reporting system for holders of a pilotage exemption certificate**

# **Reporting of PEC sailings**

To report a PEC sailing, select **New** in the menu.

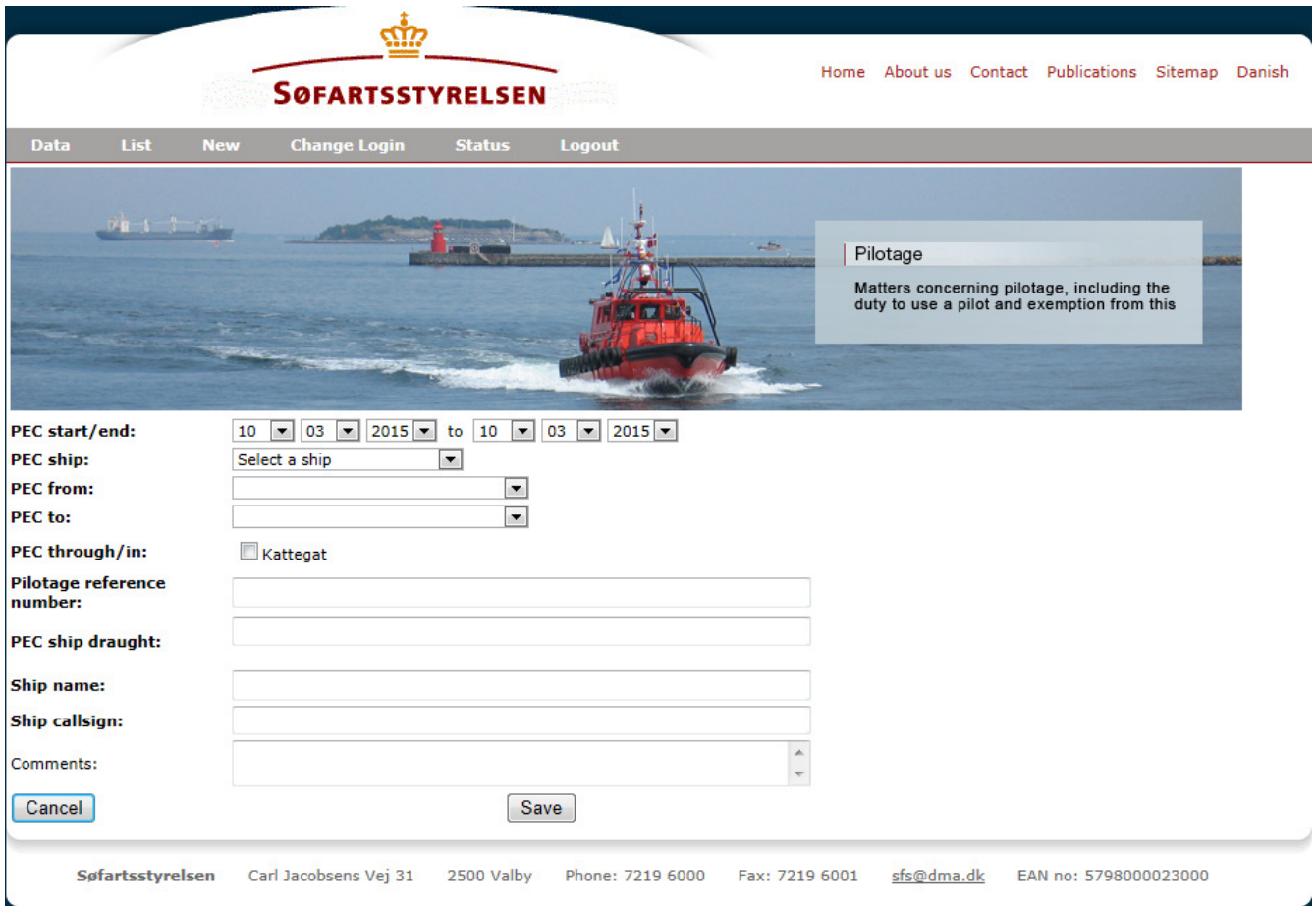

You must enter the following data for each sailing:

- **PEC start/end** Select start and end time for the sailing<br>• **PEC ship IMO number** Select the ship's IMO no
- **PEC ship IMO number** Select the ship's IMO no.
- **PEC Piloted from** Select the nearest pilot boarding position, port or roadstead from where the ship departed.
- **PEC Piloted to** Select the nearest pilot boarding position, port or roadstead to where the ship arrived
- **PEC Piloted through/in** Select the sailing area(s) through which you made use of your pilotage
- exemption certificate. (Use only if the area is active).
- **Ship draught** Write the ship's actual draught.
- **Pilotage reference number** Write the number on the pilotage receipt, **if** the ship used a pilot
- **Ship name** Write the ship's name, **if** the ship does not have an IMO no. If no data appears in **IMO no,** as a minimum data must be entered in **Ship Name,** so that it is possible to later find the ship data.
- **Ship call sign** Write the ship's radio call sign, **if** the ship does not have an IMO no. If no data appears in **IMO no,** data must, as a minimum, be entered in **Ship call sign**, so that it is possible to later find the ship data.
- **Comments** Write any relevant comments here.

# **TIP: It is recommended to use the TAB key and not the mouse to move from one field to another.**

When you press **Save** to save data, you move directly to **Pilotage list**, which contains a list of all your reported sailings.

# ග්ත **DANISH MARITIME AUTHORITY**

#### **Guideline for the reporting of sailings in the Danish Maritime Authority's online reporting system for holders of a pilotage exemption certificate**

# **Break down of pilotage areas**

Pilotage areas are broken down according to the chart in Annex 3 in DMA's Order on the issuing of pilot certificates and pilotage exemption certificates.

The pilotage areas are designated by the pilot boarding positions closest to the areas.

## **Examples**

- For sailings that starts outside Danish territorial waters west of Skagen to a port or an Anchorage in the Kattegat or other Danish waters south of Skagen, Skagen 1 - P/B must be used as the starting point.
- For salings that ends outside Danish territorial waters west of Skagen, Skagen 1 P/B must be used as the ending point.
- For a sailing from Skagen P/B to for example Sundet N, M1 P/B, only pilot area Kattegat should be marked, The pilot area you sail to should not be marked.
- For sailings to / from a port to the nearest pilot boarding position, only the pilotage area for the port should be marked. The pilotage area you sail to should not be marked.
- There may be some exceptions, and the table below can be used as a basis for selection of pilotage areas.

The table is not exhaustive but provides a number of examples where there have been doubts about the selection. If there is any doubt about marking the pilotage areas, please contact the Danish Maritime Authority (Lodstilsyn).

DMA (Lodstilsyn) will then make an assessment of the voyage and subsequently update "Guidelines for reporting of sailings", which is available at the Danish Maritime Authority's website www.lodstilsyn.dk under Rules & Regulation / Guidlines.

# **Examples on the marking of Pilotage areas**

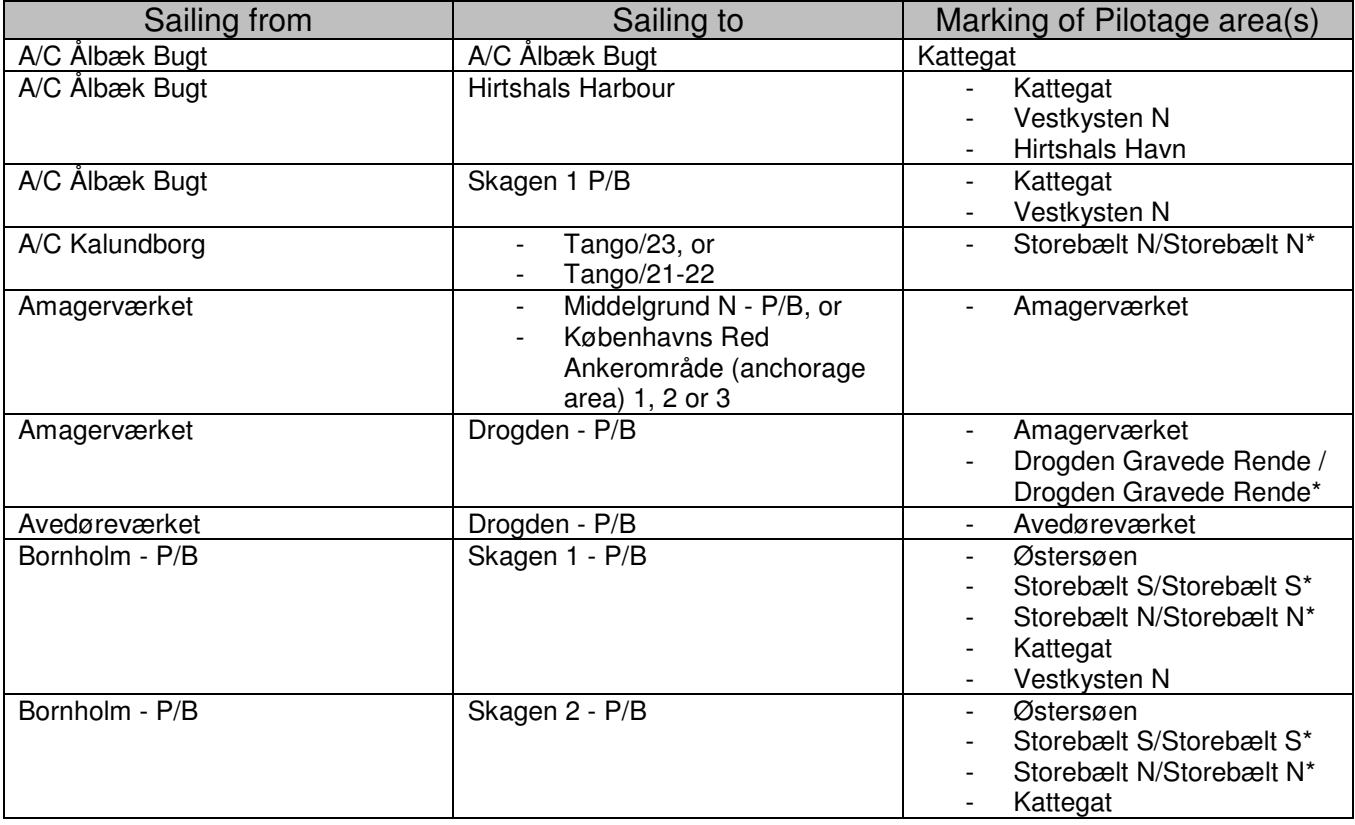

# άμ **DANISH MARITIME AUTHORITY**

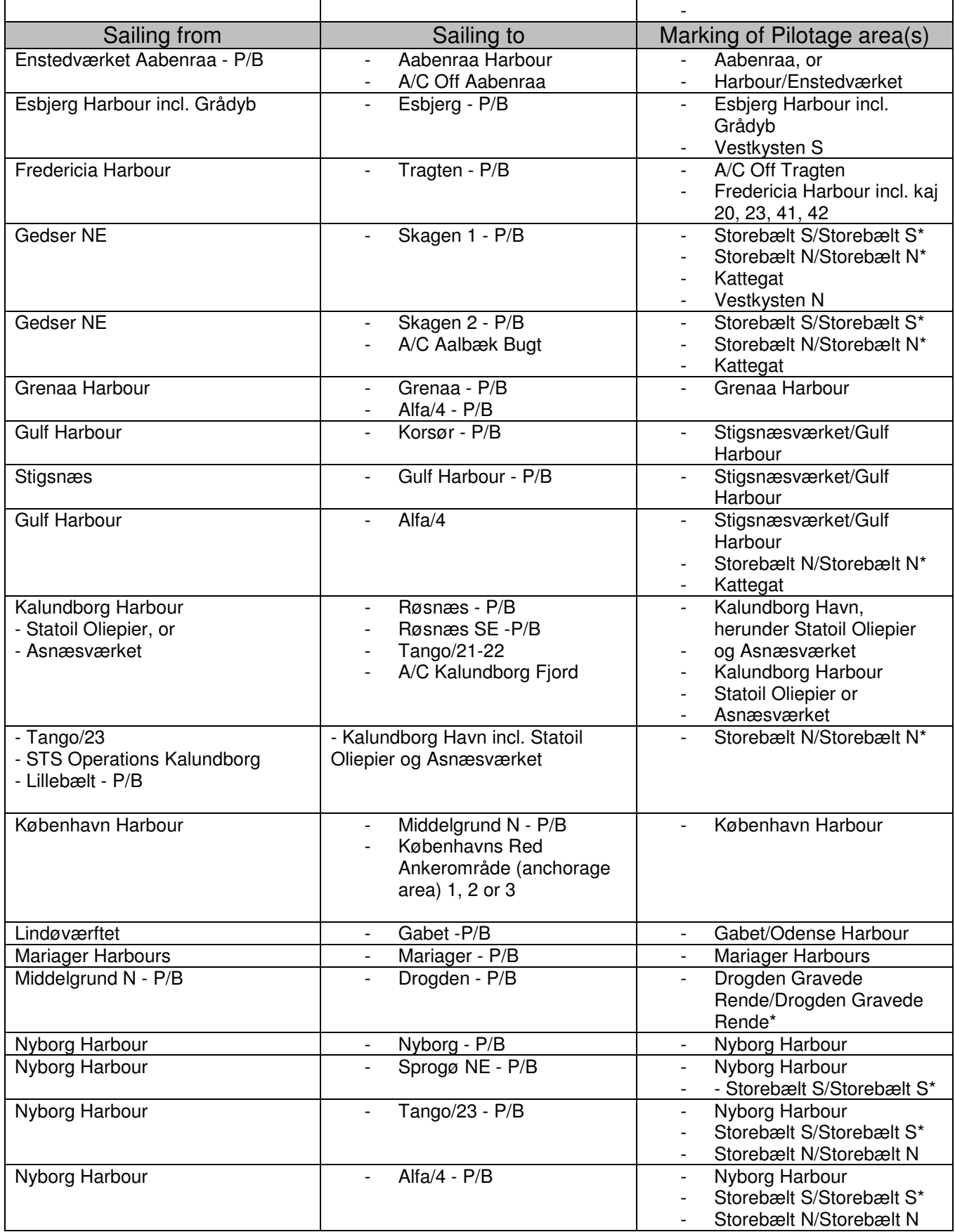

# ဏ္ဍ **DANISH MARITIME AUTHORITY**

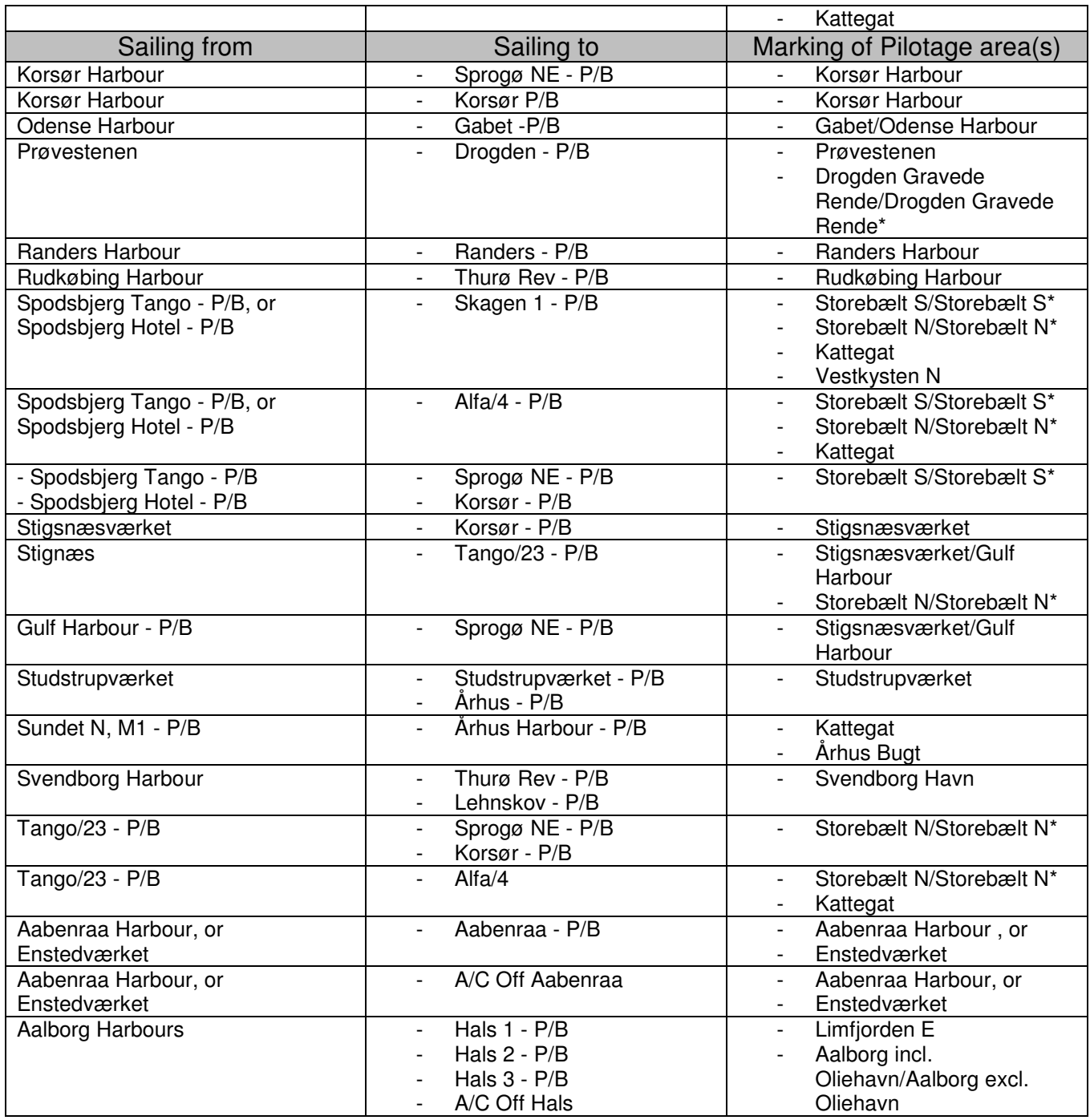

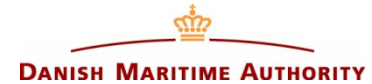

# **List of sailings (Pilotage list)**

If you want to see a list of your reported sailings, press **Pilotage List** in the menu.

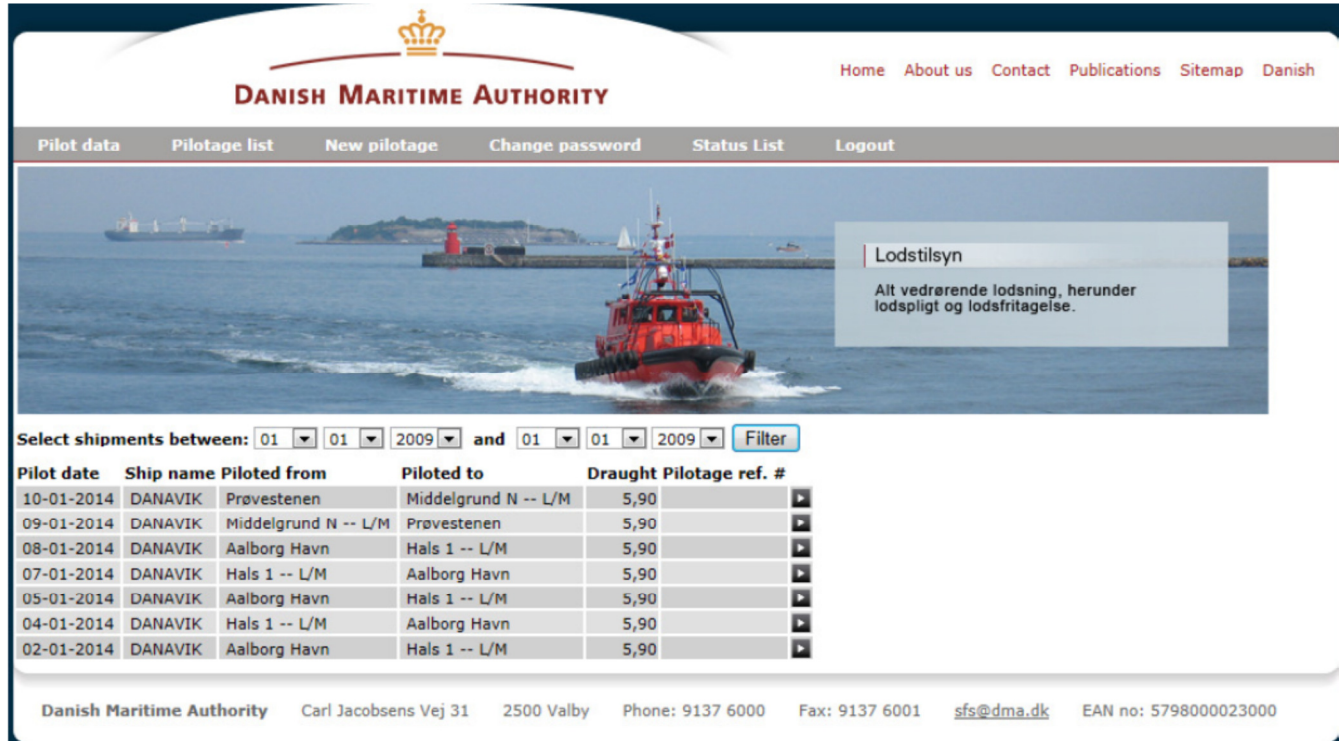

# **Change or delete reported PEC sailings**

It is possible to change or delete data in reported sailings.

If you want to do so press the **button to the right of the actual sailing and this image appears:** 

# ၮ **DANISH MARITIME AUTHORITY**

#### **Guideline for the reporting of sailings in the Danish Maritime Authority's online reporting system for holders of a pilotage exemption certificate**

**Change or delete reported PEC sailings** 

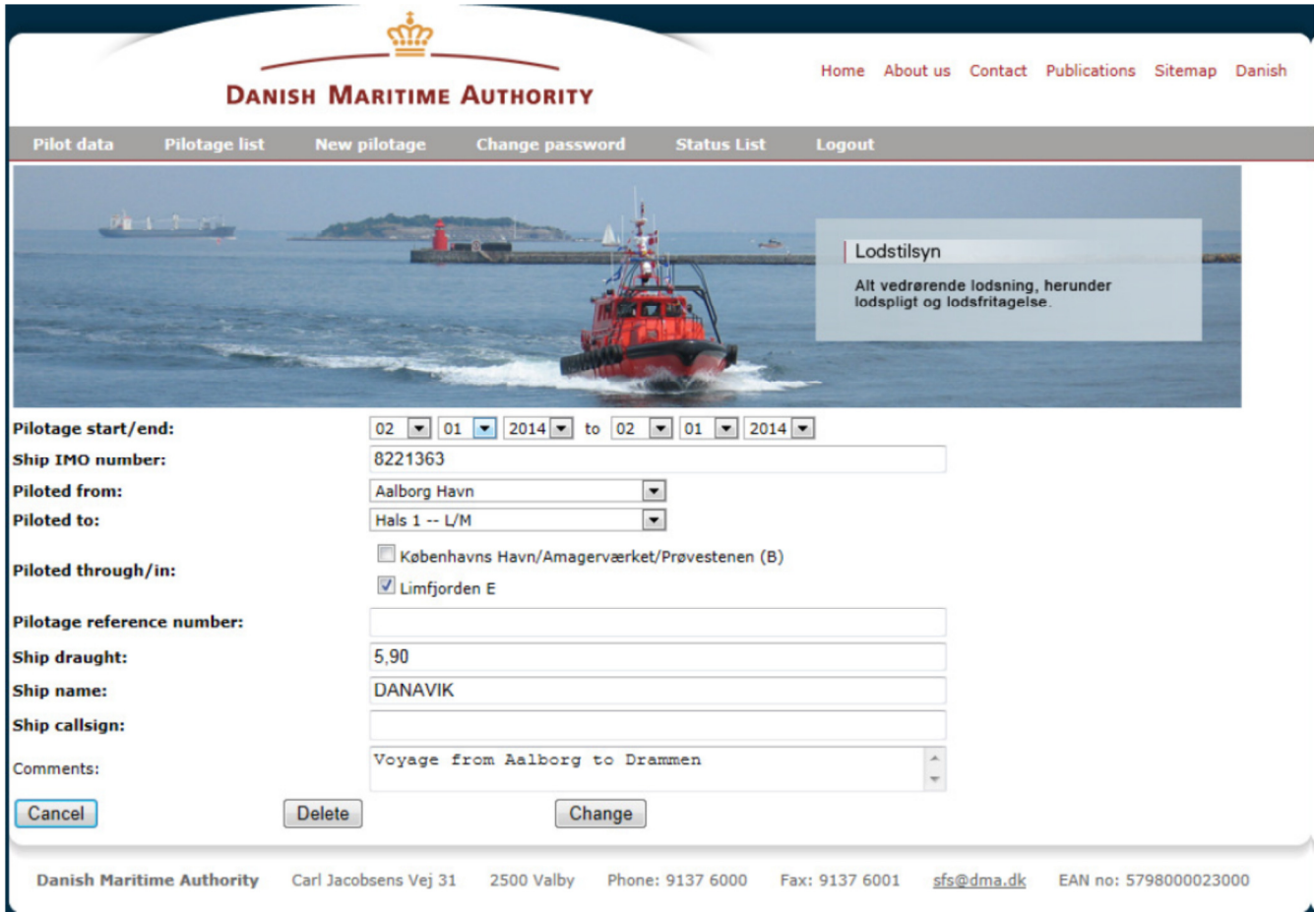

# **Change reported sailings**

- Enter your changes<br>• Press Cancel, if you
- Press **Cancel**, if you regret the entered changes<br>• Press **Change** to complete and save changes.
- Press **Change** to complete and save changes.

# **Delete reported sailings**

- Press **Cancel**, if you do not want to delete data
- Press **Delete** to delete reported data.

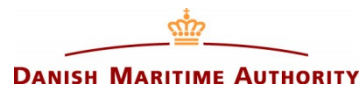

# **Sailing status**

The image **Pilot status** shows a list of your performed sailings in the areas you a certified in, and a status of your certificates.

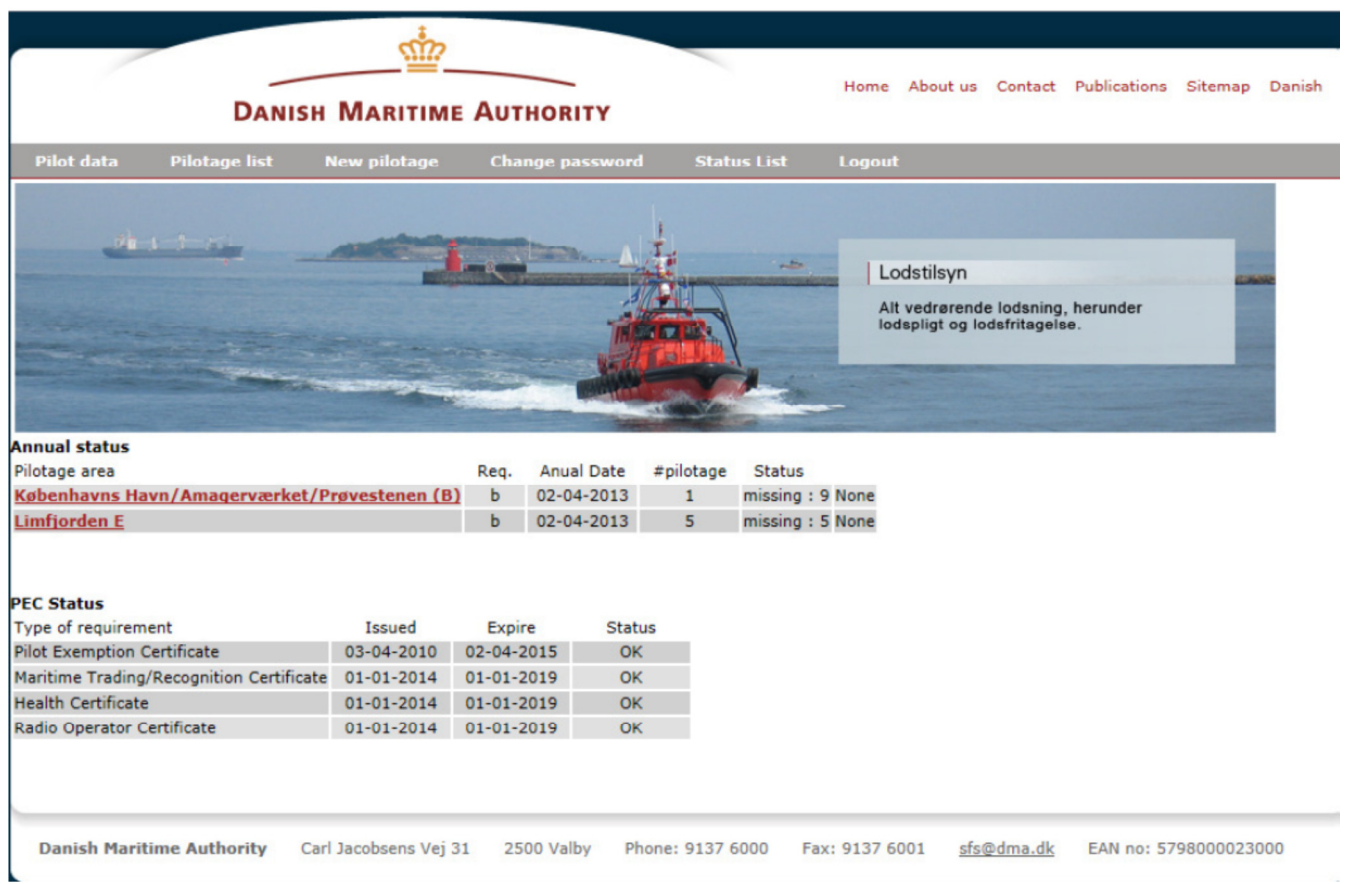

By pressing a link with a pilotage area, for example **Limfjorden E** you will be able to see a list of your sailings in this specific area.

## **DANISH MARITIME AUTHORITY**

ൎ

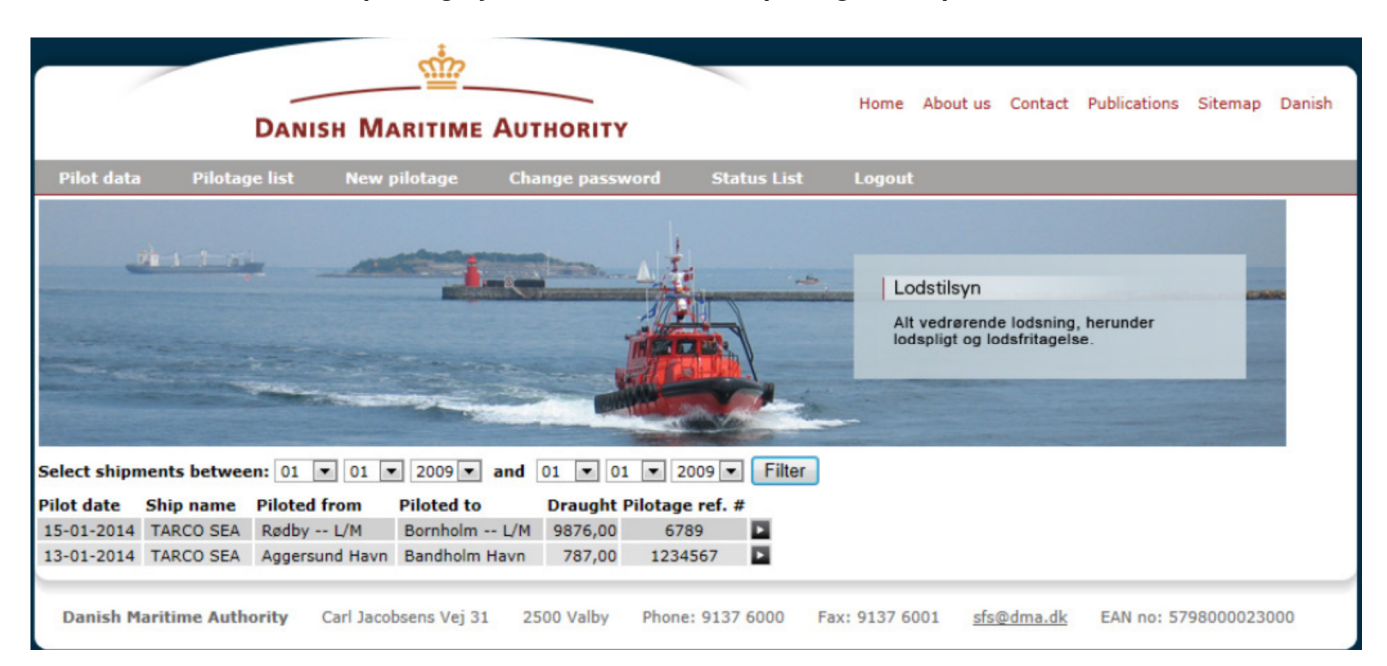

# ဏီာ **DANISH MARITIME AUTHORITY**

#### **Guideline for the reporting of sailings in the Danish Maritime Authority's online reporting system for holders of a pilotage exemption certificate**

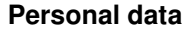

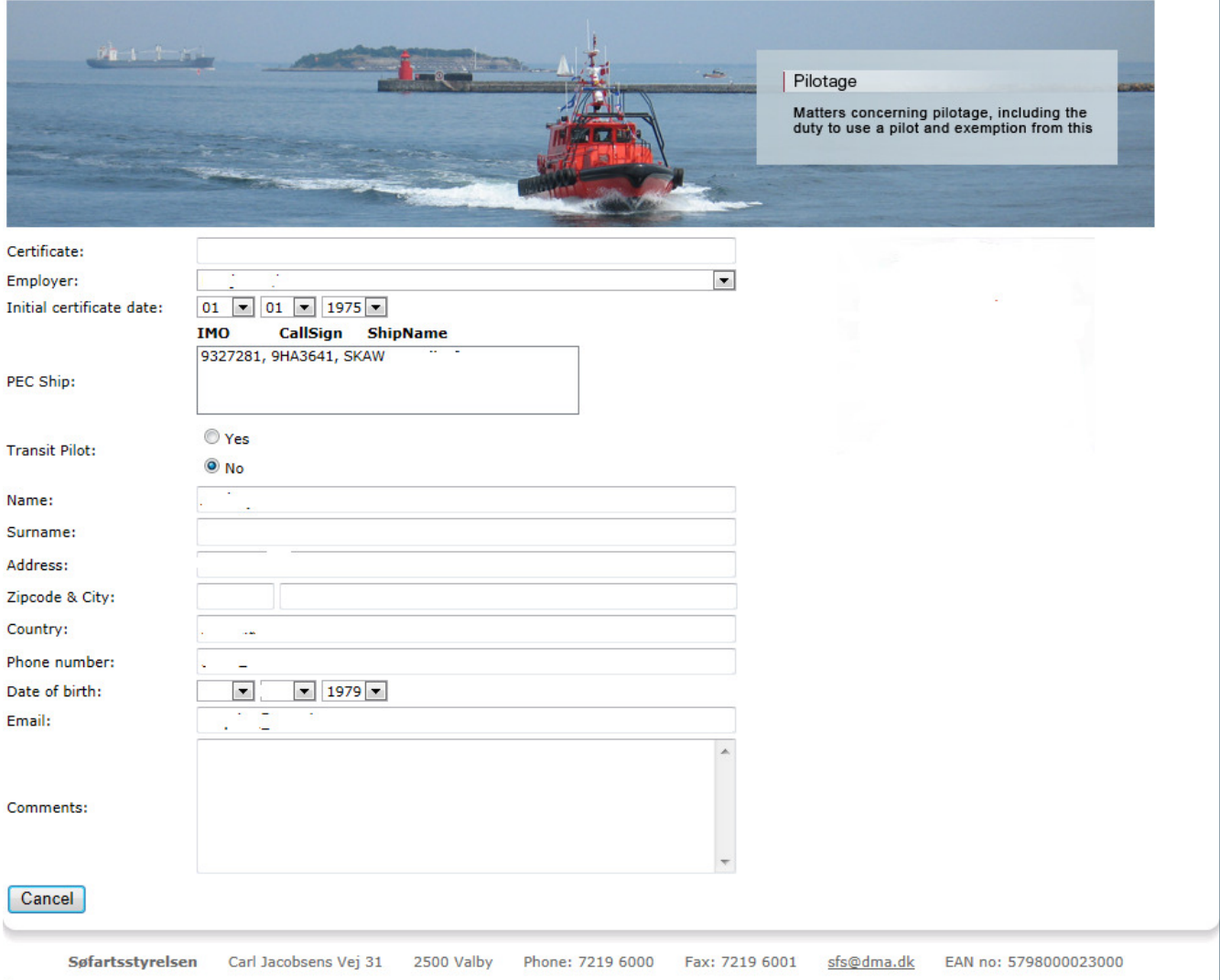

**Pilot data** contains your personal data etc.

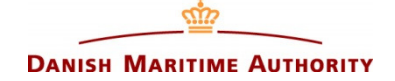

# **Responsibility for entering and updating data**

- The Danish Maritime Authority, DMA (Lodstilsyn) enters personal data and sailing data for applicants.
- The holder of a pilotage exemption certificate is responsible for updating personal data and sailing data and for checking that all data are correct. Sailings **must** be entered into the reporting system immediately after completion of a sailing. **Please note** that if you lack one sailing in an area in order to fulfil the demand for number of sailings, and this sailing is carried out on your annual date, the sailing must be reported immediately in order for you to maintain the area. Otherwise the area is removed from your list of certified areas once the date has passed.
- The annual date in the reporting system refers to the date of certification in an area, and may therefor vary from area to area. The dates on the PEC refer only to the issuing and expiry date of the certificate (the Plastic card) which is normaly valid for 5 years.

# **Quality control and approval of reported sailings and personal data**

The holder of a pilotage exemption certificate must check that his data in the reporting system are correct.

- Quality control of reported data must be carried out by the employer/ship owner engaging the PECholder.
- DMA (Lodstilsyn) carries out random checks of the entered data. If necessary, adjustments are made in the reporting, so that the sailing data are in accordance with the instructions.
- DMA (Lodstilsyn) shall review and approve the pilotage areas marked in the sailings.

# **Important**

You should only report what you yourself have sailed in a single complete voyage.

**NB** For safety reasons the system will automatically log you off after 5 minutes with inactivity.

# **IF YOU HAVE ANY QUESTIONS, PLEASE CONTACT:**

# - **Pilotage Superintendent Frank Adler Gottlieb – fgo@dma.dk or +45 72 19 61 77**

- **Nautical advisor Søren Nielsen – son@dma.dk or +45 72 19 61 96**